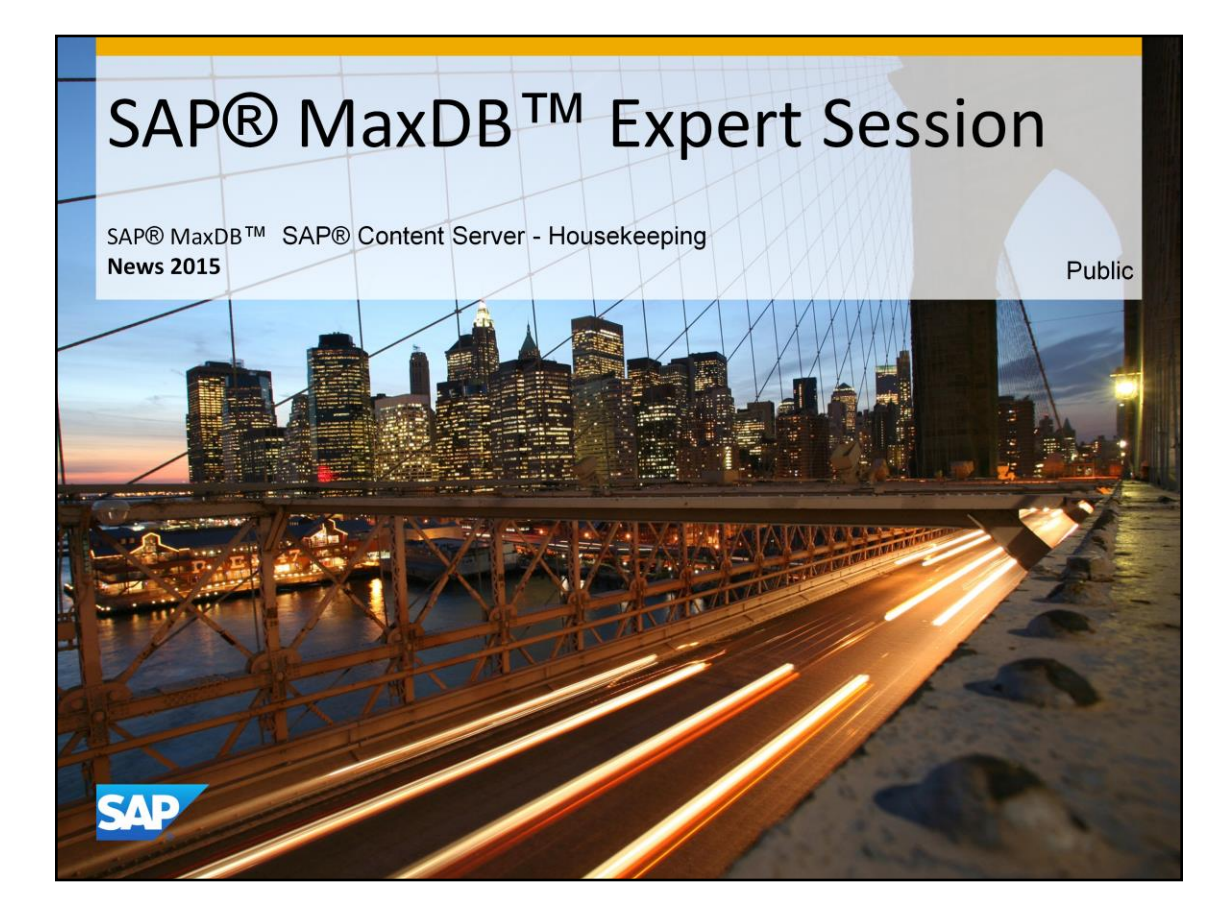

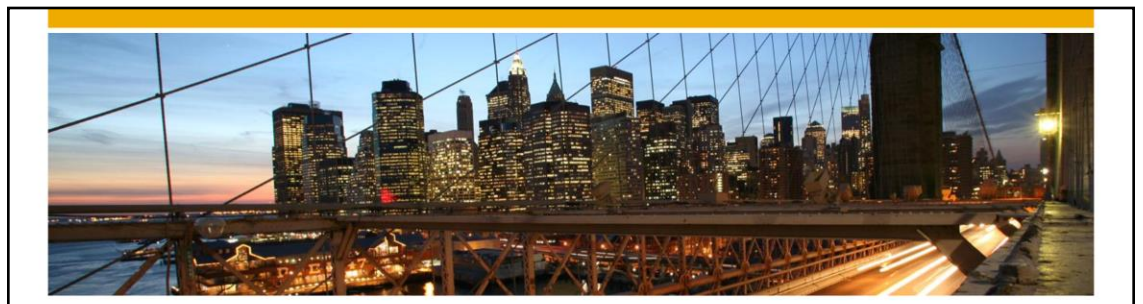

## SAP® MaxDB™ Expert Session

SAP® MaxDB™ Content Server - Housekeeping

Oksana Alekseious IMS MaxDB/liveCache Development Support 2015

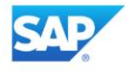

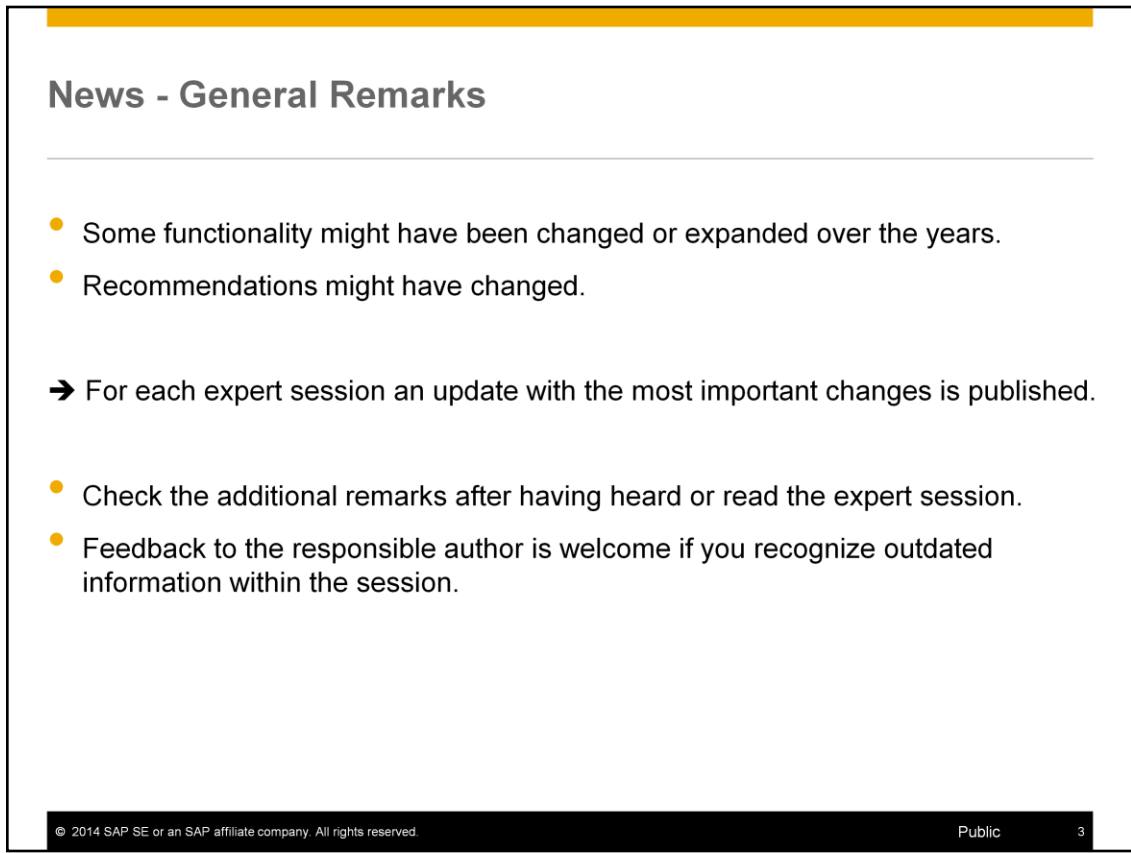

## **Agenda**

1. SAP MaxDB Configuration

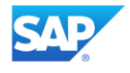

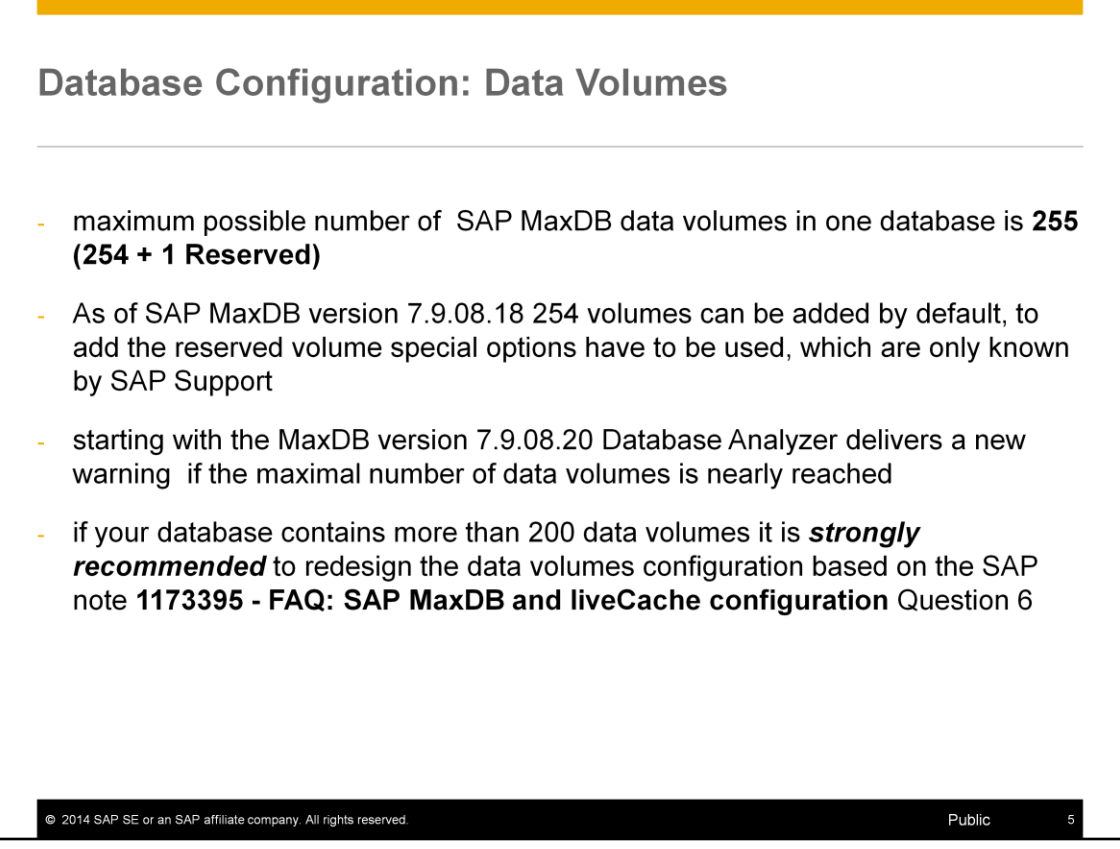

The usual solution of the DATA FULL situation is adding of a new data volume. But if the data volume amount has reached the 255 limit this solution can't be used. In this situation data and log backups (SAVE DATA,SAVE LOG) are necessary to execute a restore with initialization and reconfigure the database.

SAP recommends to reconfigure your database when the number of sdata volumes is greater than 200.

Adding a huge volume and dropping some smaller volumes keeps the number of used volumes away from this critical limit.

Please be aware of the issue, use the newest 7.9 SAP MaxDB version and check in time all Database Analyzer warnings. You can find the entry information about the Database Analyzer tool in the SAP note **725489 - SAP MaxDB performance analysis tools**

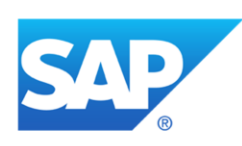

## **Thank you**

Contact information:

Christiane Hienger IMS MaxDB / liveCache Christiane.Hienger@sap.com

@ 2014 SAP SE or an SAP affiliate company. All rights reserved.